## Seller Coupons Marketplace Add-On

webkul.com[/blog/marketplace-seller-coupons-magento2/](https://webkul.com/blog/marketplace-seller-coupons-magento2/)

August 17, 2016

**Seller Coupons Marketplace Add-On** will allow the sellers to generate coupons for use with their products. These coupons can be used by the buyers to apply discounts on products and thus take advantage of the same.

**Note:** Coupon amount is applicable only on product amount or the subtotal amount only. It is not applicable on the Shipping and tax amount.

**Please Note –** This module is an add-on of Multi Vendor Marketplace. To use this module you must have installed Webkul **Multi Vendor [Marketplace](https://marketplace.magento.com/webkul-module-marketplace.html)** first.

## **Features**

- Allows the seller to generate coupons for their products.
- Seller can set coupon value and quantity.
- Buyer can add coupon value from different sellers also.
- Admin can also manage the seller's coupons.
- Multi-Lingual support / All language working including RTL.
- Compatible with Multistore.

## Seller Coupon Management

Sellers will navigate to **Marketplace -> Seller Coupons Manager,** here they can generate coupon codes. First, the seller will enter **Code Prefix**, **Coupon Value**, **Quantity**, & **Expire Date** and then click the **Generate** button to generate a coupon code in**Generate Coupons** section. Sellers can also delete the coupon and filter the coupon using a Coupon code and Coupon status in **Coupon List** section.

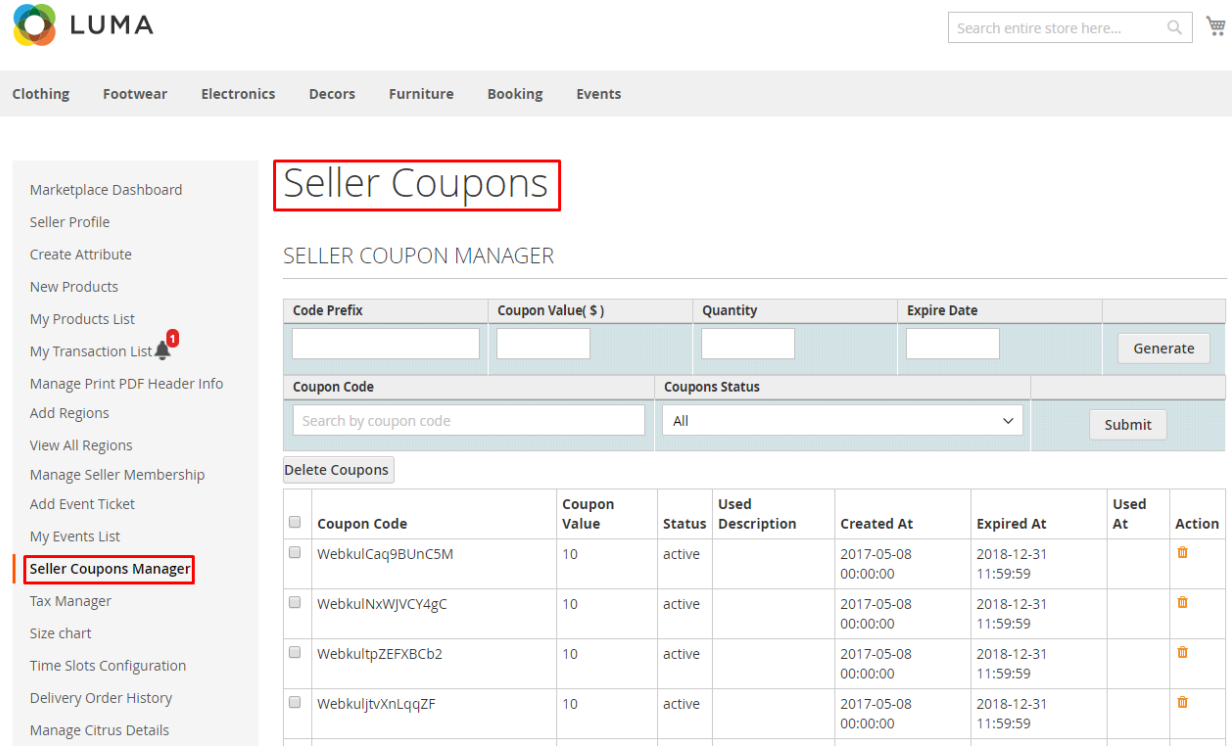

When the customer will add products to the cart and go to the shopping cart page, then they will see this page where they can apply the seller coupon codes. The buyers will also be able to apply coupons on multiple seller products simultaneously.

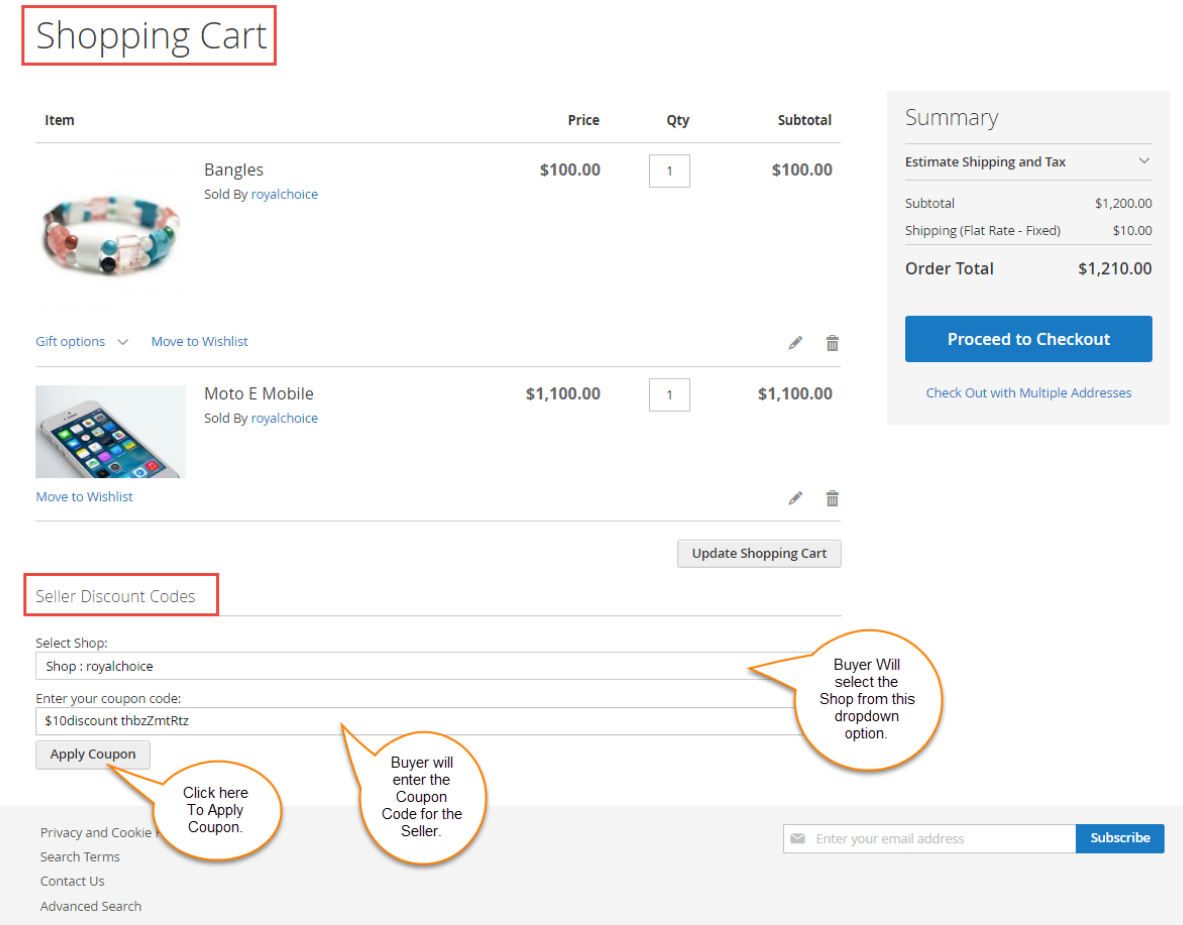

After applying the coupon code, the updated cart page will look like as shown below in the screenshot.

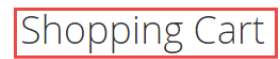

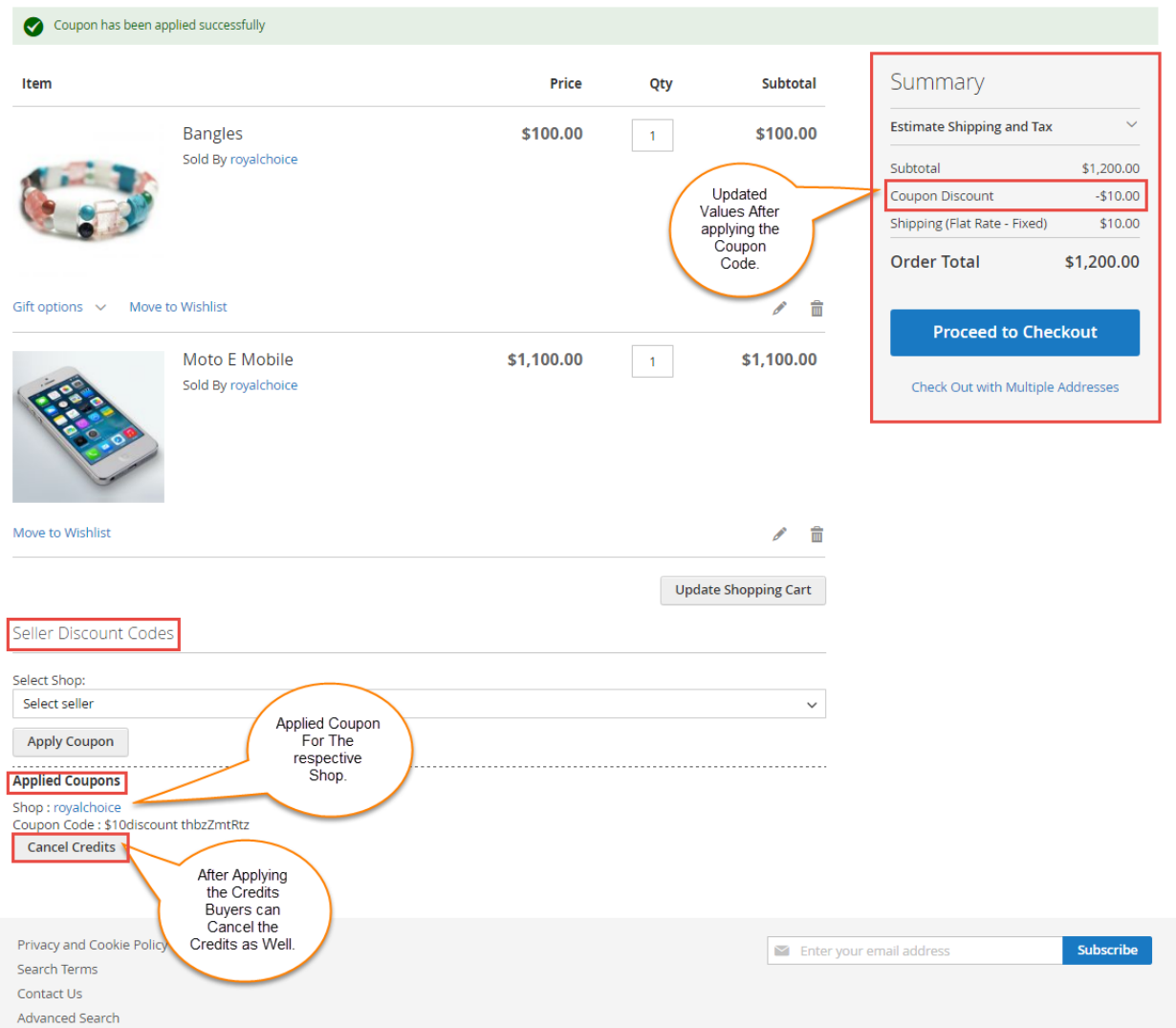

Buyers can see the applied coupon at the time of checkout as shown below.

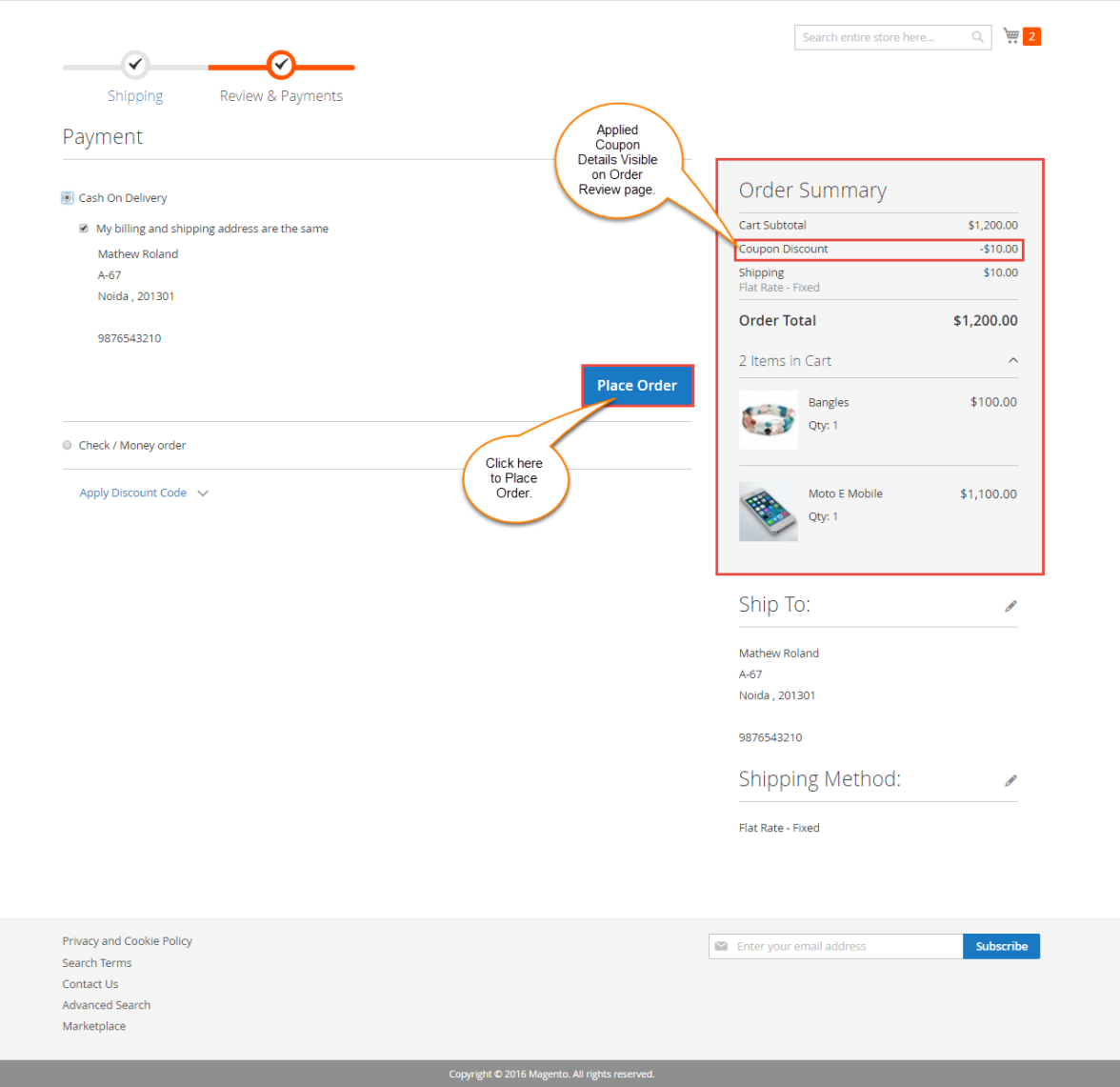

Sellers can see the discount details on the Order Details page & on the Invoice of the order as shown below.

**Order Details Page :**

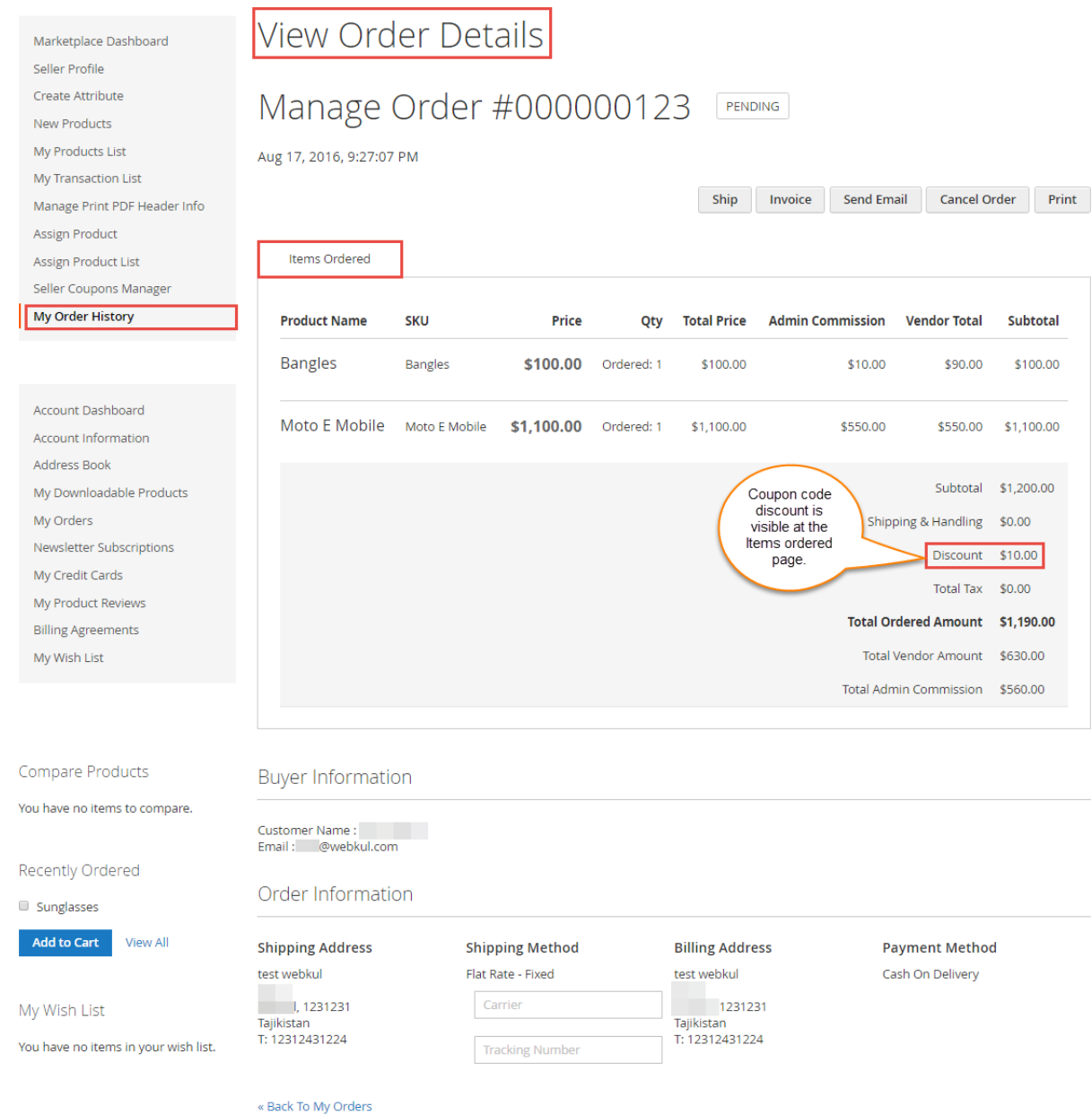

**Invoice Of The Order :**

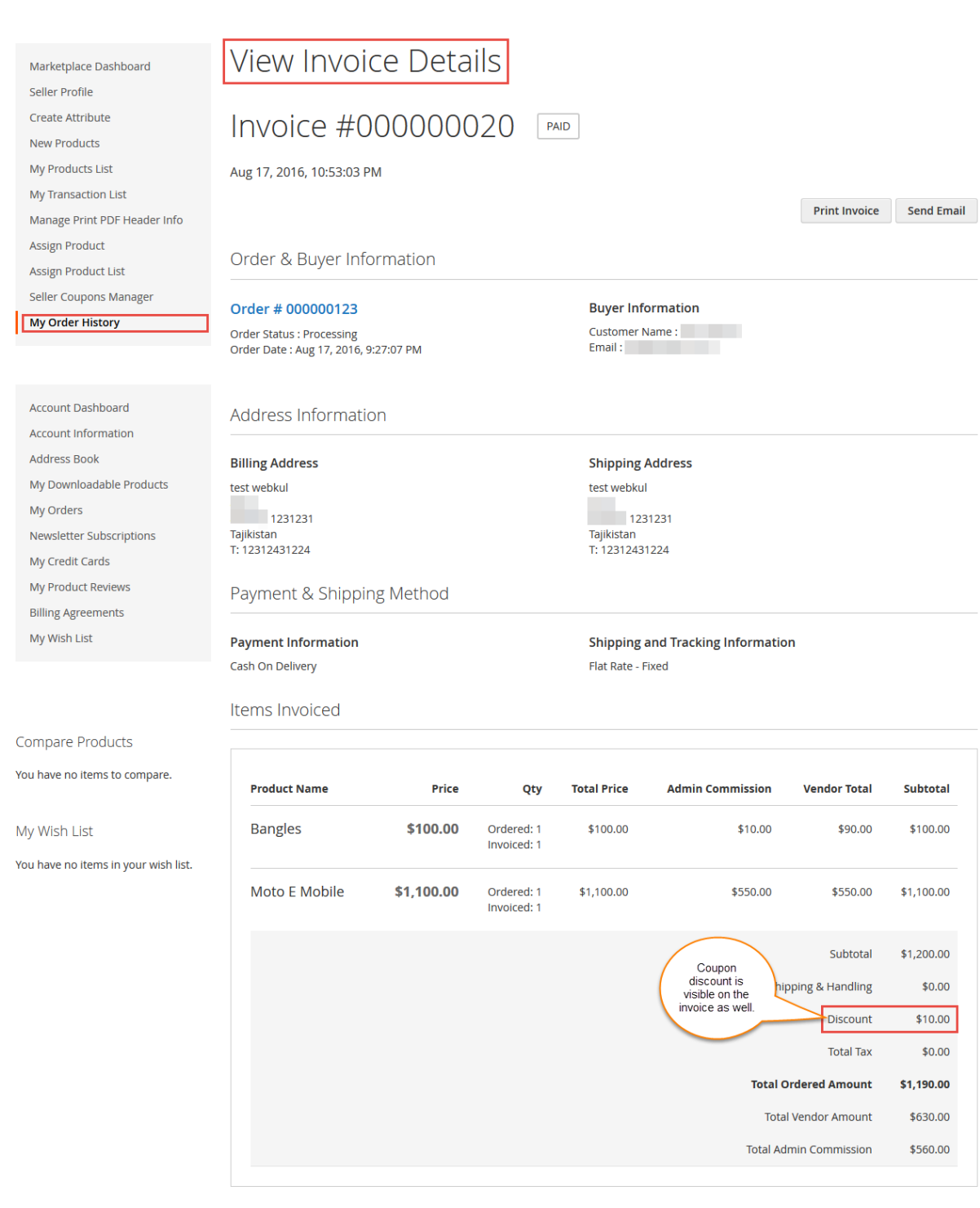

« Back To My Orders

## Admin Coupon Management

Admin can manage the seller's coupon under **Marketplace Management -> Seller Coupons** as shown below.

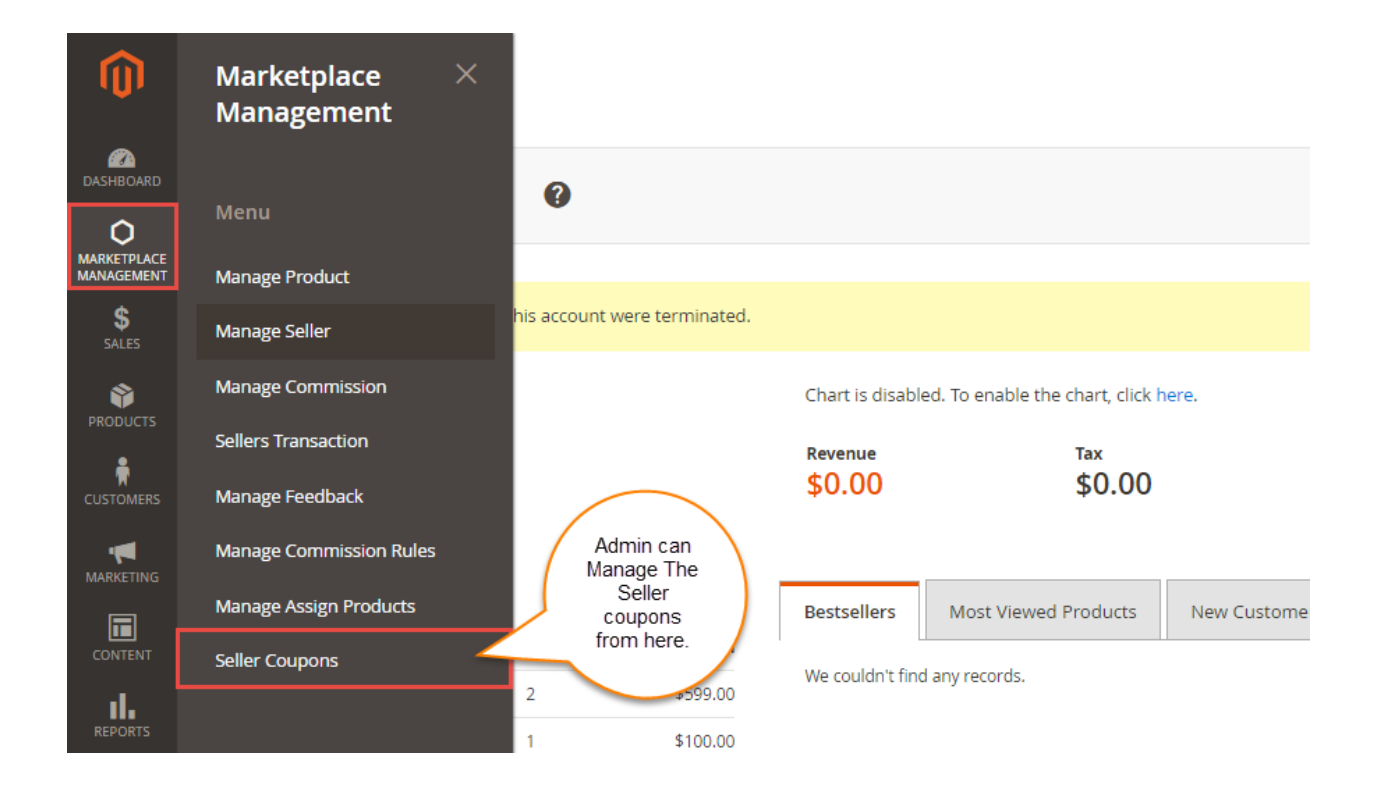

Here admin can find the used description details regarding the coupons and can also delete the coupons as per the need. Admin can also see the status of coupons which include – **active**, **used**, and **expired** .

If the coupon is used up for a purchase, then the status will reflect as**Used**. If the coupon is generated but not used and has time to expire, then the status is **Active**. The coupon that has reached its expiry time will reflect as **Expired**.

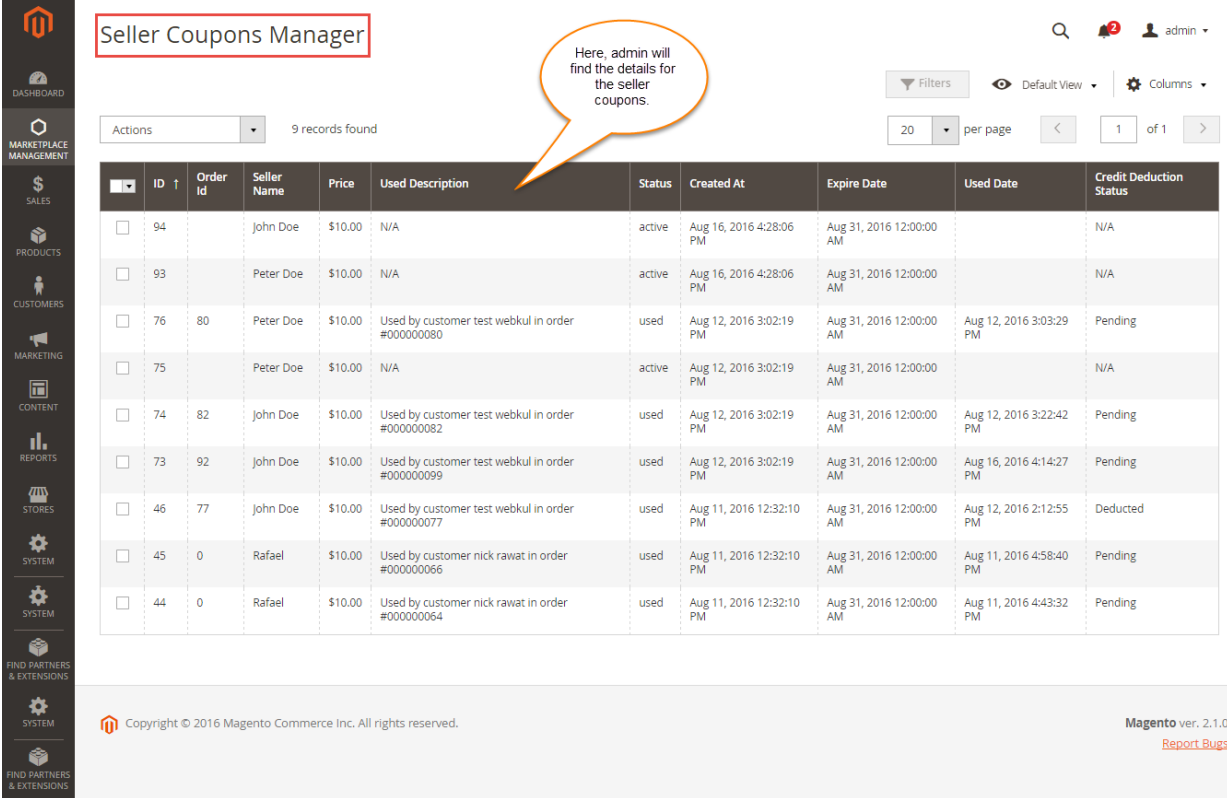

Admin can also see the details about the Seller's Orders as shown below.

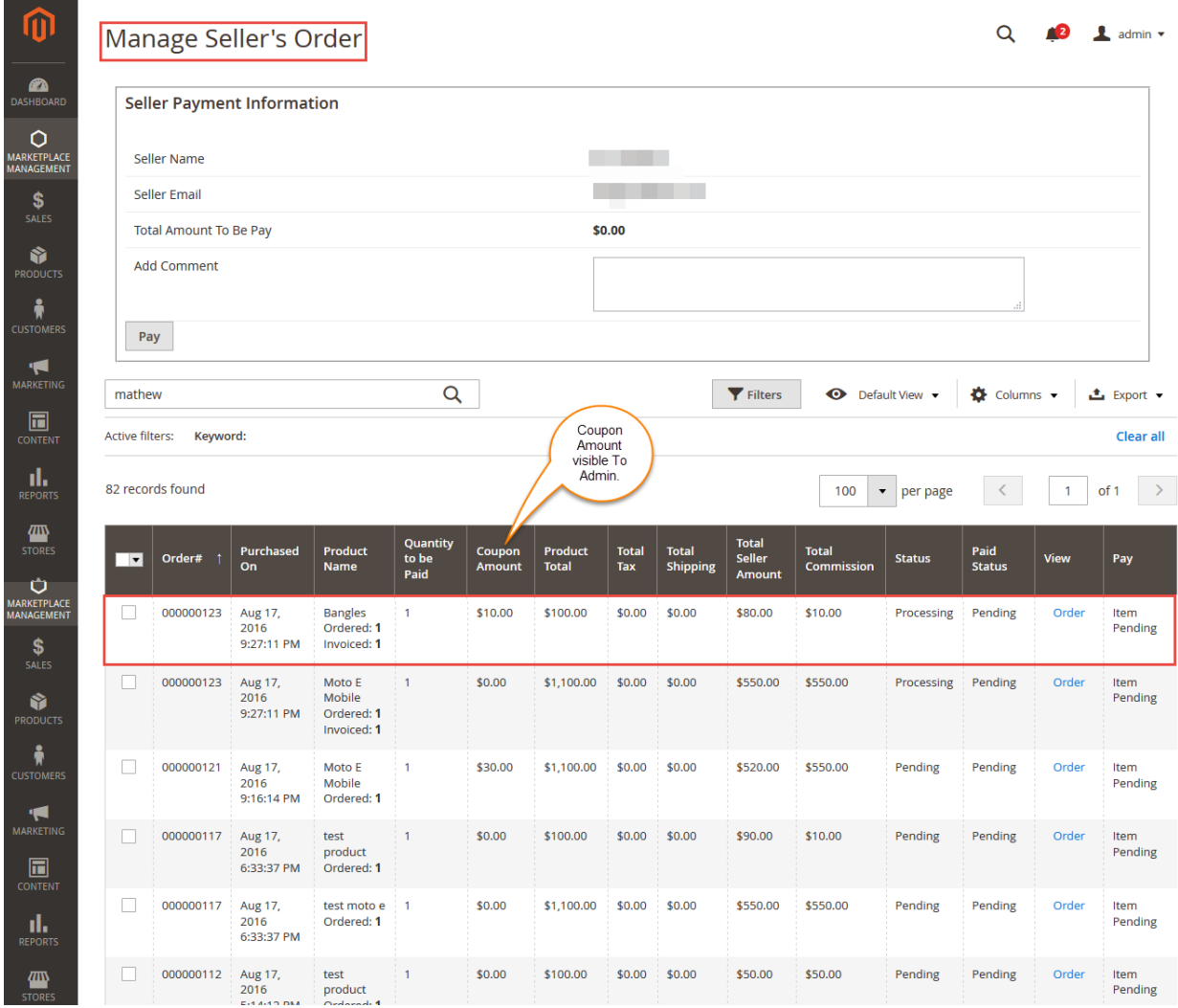

That's all for the **Seller Coupons Marketplace Add-On**. Still, have any issue feel free to add a ticket and let us know your views to make the module better [webkul.uvdesk.com](http://webkul.uvdesk.com/)